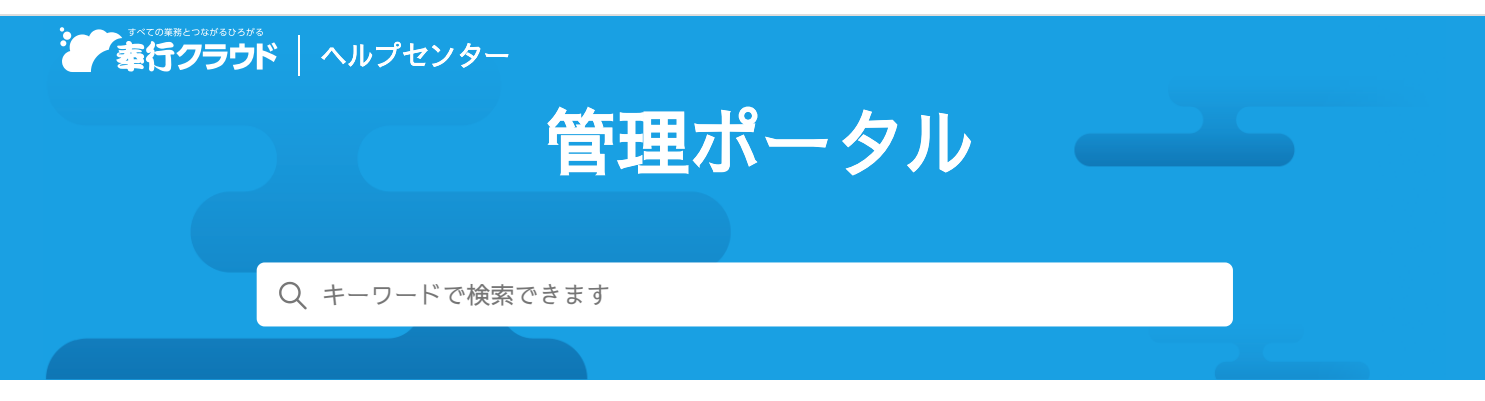

奉行[クラウド ヘルプセンター](https://support.obc.jp/hc/ja) > 管理[ポータル](https://support.obc.jp/hc/ja/categories/900000170503-%E7%AE%A1%E7%90%86%E3%83%9D%E3%83%BC%E3%82%BF%E3%83%AB) > [リリースノート](https://support.obc.jp/hc/ja/sections/900000639946-%E3%83%AA%E3%83%AA%E3%83%BC%E3%82%B9%E3%83%8E%E3%83%BC%E3%83%88)

2022/10/11 機能追加

# ダッシュボードのデザインを変更 他3件

#### トピック

- ダッシュボードのデザインを変更
- 画面の色合いを変更
- ワークフローに対応するサービスを追加
- ヘルプの印刷機能を追加

#### ダッシュボードのデザインを変更

ダッシュボードのデザインが変更され、ダッシュボードから [ヘルプセンター] [OBC Netサービス]のボタンを無くしました。 「ヘルプセンター」や「OBC Netサービス」は、メインメニュー右上の から確認できます。

## 画面の色合いを変更

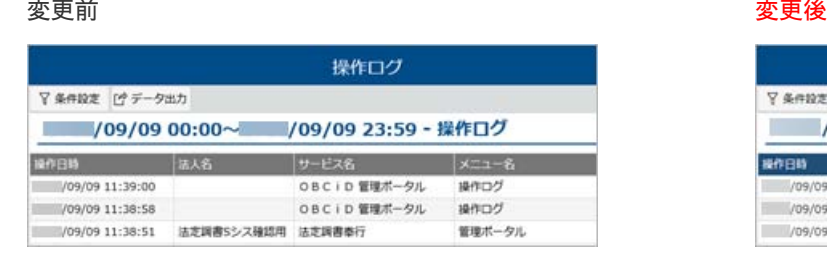

対象メニュー

- [運用監視]‐[認証ログ]メニュー
	- ‐[操作ログ]メニュー
		- ‐[データ更新ログ]メニュー
		- ‐[メール送信ログ]メニュー

[ライセンス]‐[ライセンス情報]メニュー

#### ワークフローに対応するサービスを追加

- 以下のサービスの各種伝票でワークフローを使用できるようになりました。
	- 『債権奉行クラウド』

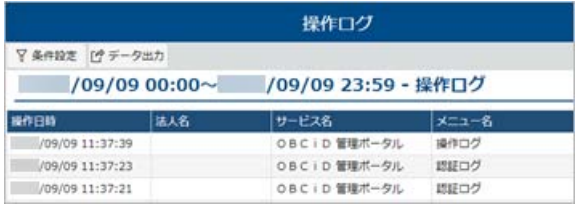

- 『債務奉行クラウド』
- 『商奉行クラウド』
- 『蔵奉行クラウド』
- 『奉行Edge 請求管理電子化クラウド』
- 『総務人事奉行クラウド』と『奉行Edge 労務管理電子化クラウド』をご利用の場合に、「総務申請」でワークフローを使用 できるようになりました。

#### 対応メニュー

[ワークフロー]‐[ワークフロー]メニュー

## ヘルプの印刷機能を追加

ヘルプを簡単に印刷またはPDFファイルに出力できるようになりました。 また、印刷する際に不要な部分を選択してカットできます。

内容については、変更または次回以降へ延期する場合があります。